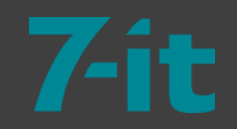

# System Monitoring

OMD // Check\_MK // Nagios

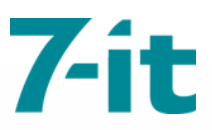

### about

### Jörg Wiemann

\* 1986

- Consultant bei Kite Consult joerg.wiemann@kite-consult.de
- Kernthemen: Monitoring, Netzwerkdesign/Security, Virtualisierung
- Beginn mit Nagios in 2009 | KMU Später Check\_MK und OMD
- ca. 1,5 Jahre Microsoft SCOM | Enterprise Umgebungen

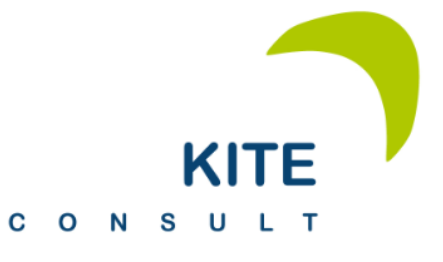

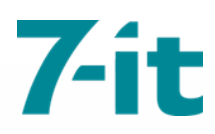

### motivation

### Abhängigkeit von IT

- Automatische Überwachung aller relevanten IT Komponenten (24x7)
- Benachrichtigung bei Ausfällen
- Vermeidung von Ausfällen durch vorzeitige Informierung
- **Troubleshooting**
- **Metriken / SLAs**

 $\checkmark$  disk space, cpu/mem, backups, mailing, ups, internet connectivity, services, processes, business applications, network devices, printers

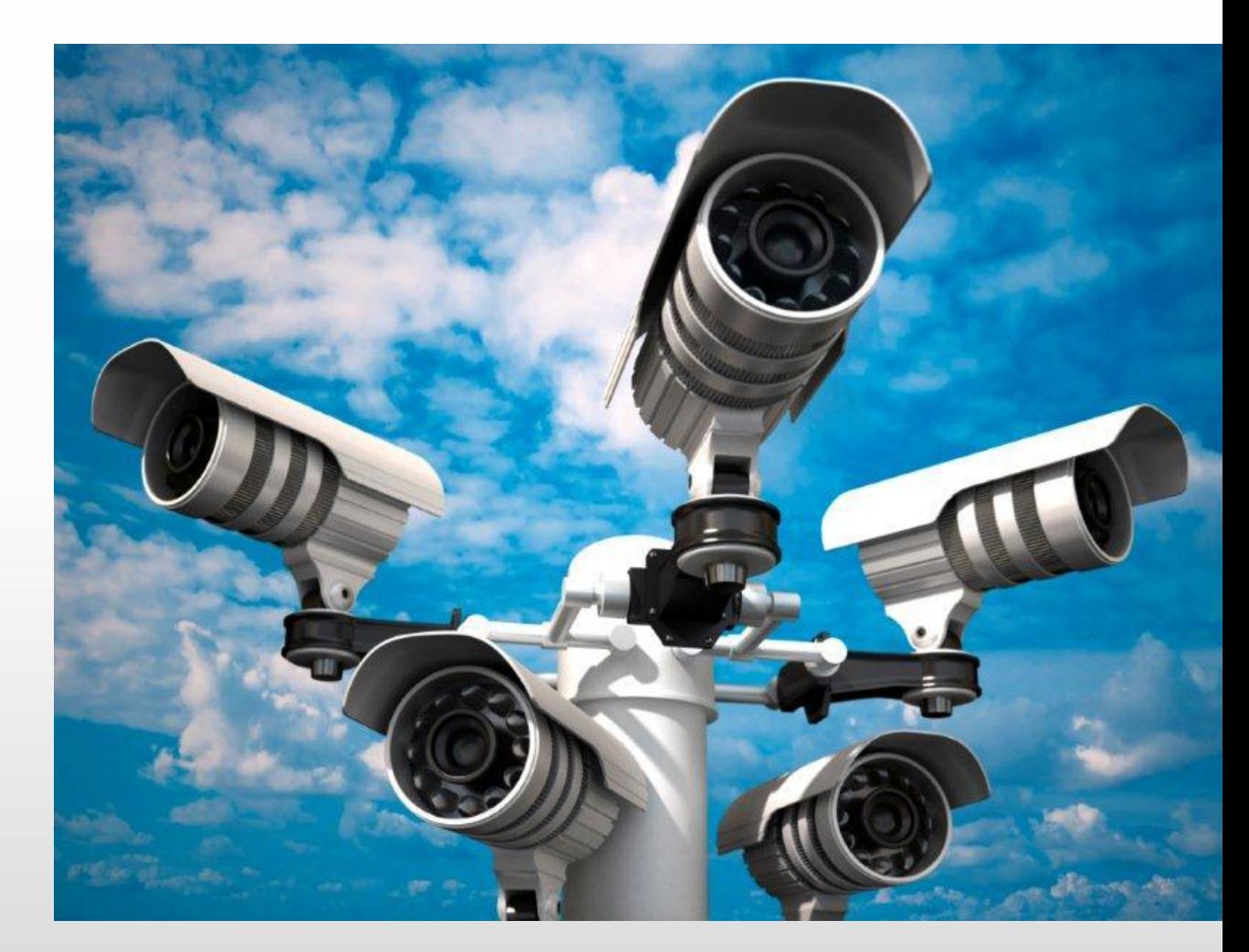

### was darf's denn sein?

Nagios (Core / XI), Opsview, Icinga, GroundWork, OP5, Shinken, Zenoss, <mark>Zabixx, OpenNMS, Sensu, Spiceworks, Paessler PRTG,</mark> Microsoft SCOM, HP OpenView, vRealize Operations / Hyperic, ca Opscenter, AppDynamics, NetEye, servereye, monitis, boundary, New Relic, Dynatrace, WhatsUpGold, SM-BOX, *etc…* SolarWinds,

#### Most time consuming

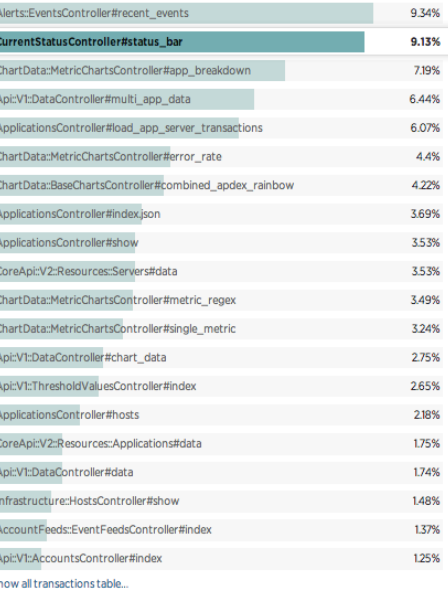

: http://newrelic.com/application-monitoring/features

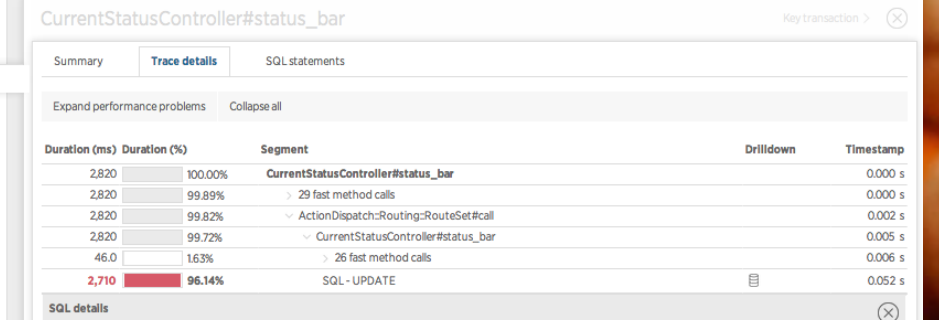

UPDATE 'sessions' SET 'is\_dirty' = 0, 'session\_timeout\_time' = '2014-10-07 20:16:39', 'current\_account\_id' = 689134, 'updated\_at' = Query '2014-09-23 20:16:39' WHERE 'sessions'.'session\_id' = '6a2e6feda575d606b865fb912f77ef0b'

#### Stack trace (show Rails)

Duration 2.714 ms

..ib/active\_record/connection\_adapters/mysql2\_adapter.rb: 265:in 'execute' ..ib/active\_record/connection\_adapters/mysql2\_adapter.rb: 282:in 'update\_sql' ..ed/bundle/ruby/2.1.0/gems/arel-2.0.10/lib/arel/crud.rb: 20:in 'update' ..e-0.1.2/lib/record\_cache/datastore/active\_record\_30.rb: 271:in 'update\_all\_with\_record\_cache' \_e-0.1.2/lib/record\_cache/datastore/active\_record\_30.rb: 271:in 'update\_all\_with\_record\_cache' .ta/rpn\_ui/releases/20140922215724/lib/session\_state.rb: 276:in `update\_session\_record' ..ta/rpn\_ui/releases/20140922215724/lib/session\_state.rb: 56:in 'update' .env/versions/2.1.1-yaml-016/lib/ruby/2.1.0/observer.rb: 196:in 'block in notify\_observers' ..env/versions/2.1.1-yaml-016/lib/ruby/2.1.0/observer.rb: 195:in 'each' .env/versions/2.1.1-yaml-016/lib/ruby/2.1.0/observer.rb: 195:in 'notify\_observers' ../rpm\_ui/releases/20140922215724/lib/session\_timeout.rb: 34:in 'session\_timed\_out?' ../rpm\_ui/releases/20140922215724/lib/session\_timeout.rb: 15:in 'timed\_out?' .ui/releases/20140922215724/lib/authenticated\_system.rb: 579:in 'session\_timed\_out?' ..724/lib/authenticated\_system/authentication\_helpers.rb: 19:in 'has\_authed\_correctly?' .ui/releases/20140922215724/lib/authenticated\_system.rb: 231:in 'verify\_authed\_correctly'

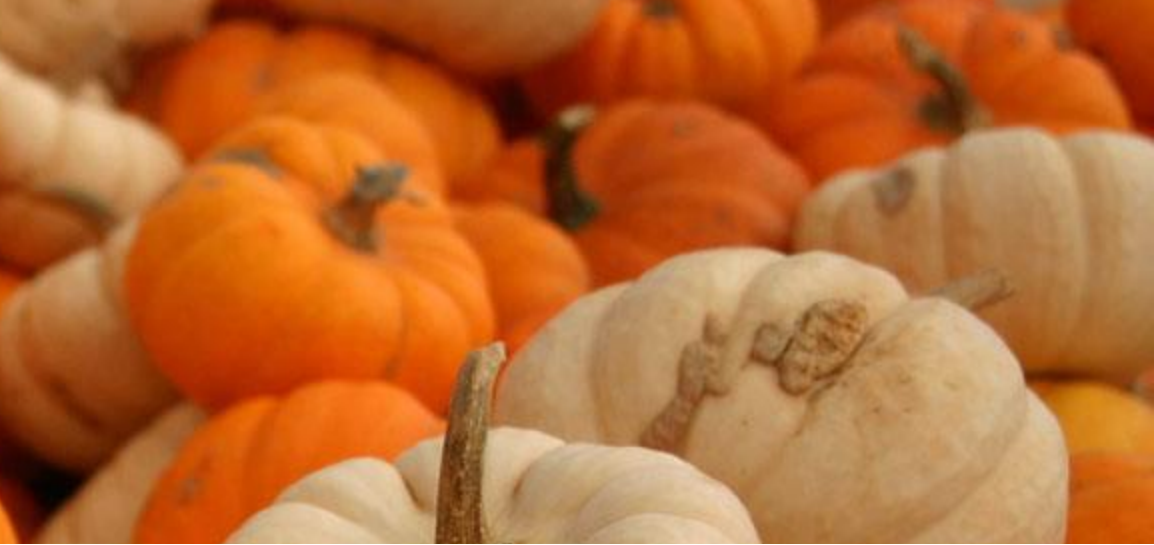

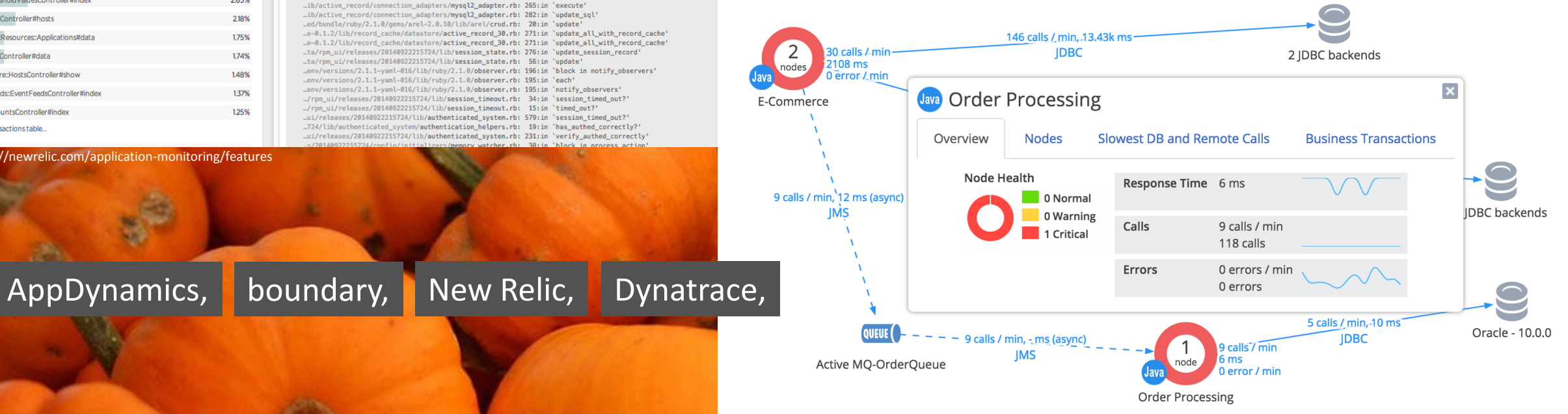

src: http://www.appdynamics.com/product/application-performance-management/

the beginning is joyous

▪ Sie können und möchten alles überwachen

▪ E-Mail Benachrichtigungen funktionieren schnell und zuverlässig

▪ Wenige Systeme zu Beginn halten den Aufwand in Grenzen

▪ Viele Erweiterungsmöglichkeiten durch Plugins

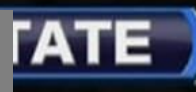

 $\overline{\phantom{a}}$ 

▪ Mit steigender Anzahl von Systemen steigt auch Ihr Konfigurationsaufwand

▪ Manuelle Konfiguration (Text/GUI)

▪ Die Anzahl von Fehlalarmen nimmt zu

*» Sie ignorieren Ihre Benachrichtigungen (besonders die Warnungen)*

**. Ihr Monitoring System ist statisch** 

**E**Host-Orientiert

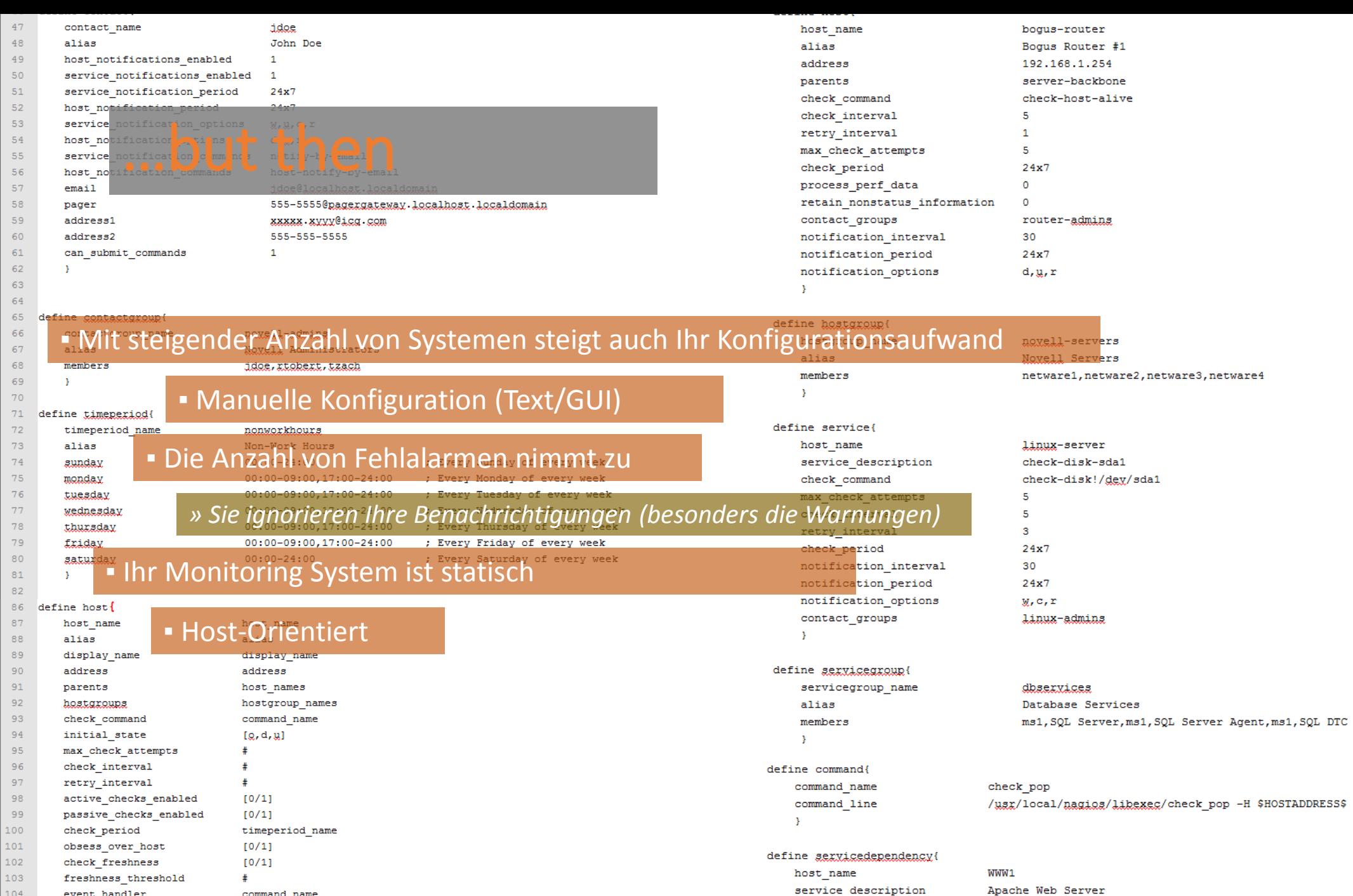

event handler

command name

#### 8

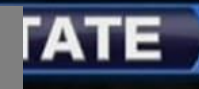

 $\overline{\phantom{a}}$ 

**Es wird doch nicht "alles" überwacht** 

**. Im Monitoring werden "Schuldige" gesucht** 

▪ Die Monitoring-Abfragen sind unzureichend

### was darf's denn sein?

### OMD + Check\_MK

*(Nagios Core)*

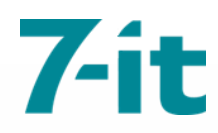

### nagios

Framework / scheduling engine

- Release: 1999
- OS: Linux
- Input/Output: Textdateien (Konfiguration / status.dat)

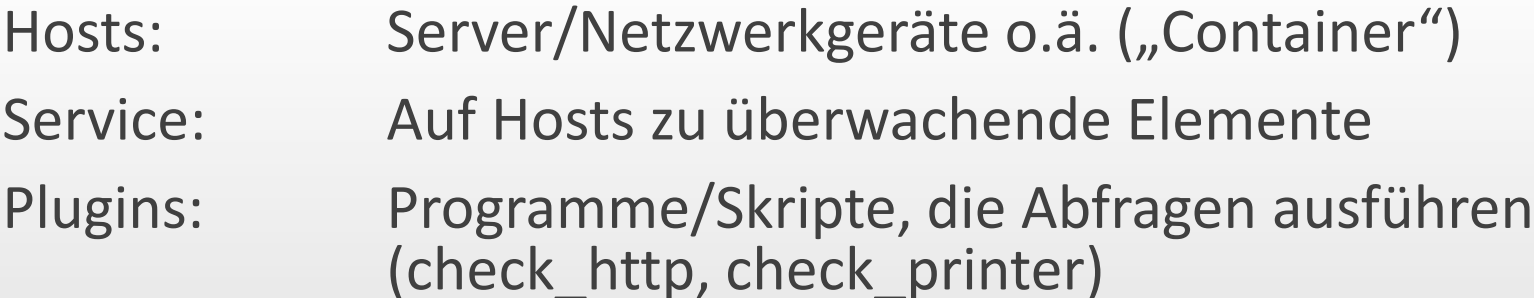

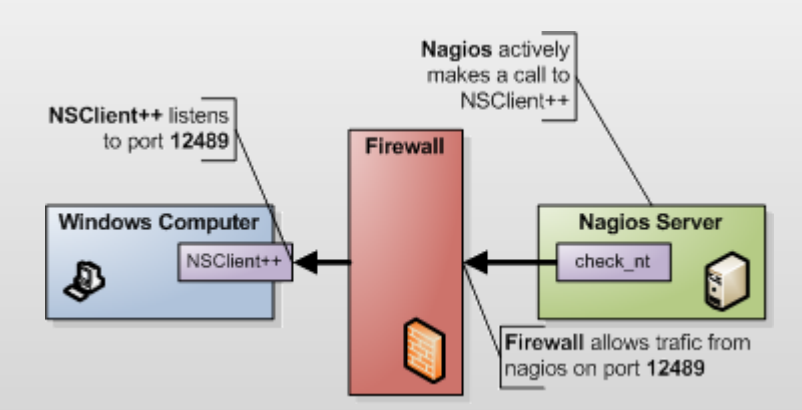

Aktives + Passives Monitoring

## nagios

#### Host checks (ping) alle n Minuten

- UP
- UNREACHABLE
- DOWN

### Service checks (plugin) alle n Minuten

- OK
- WARNING
- UNKNOWN
- CRITICAL

Auslösung eines Events/Kommandos bei Statuswechsel

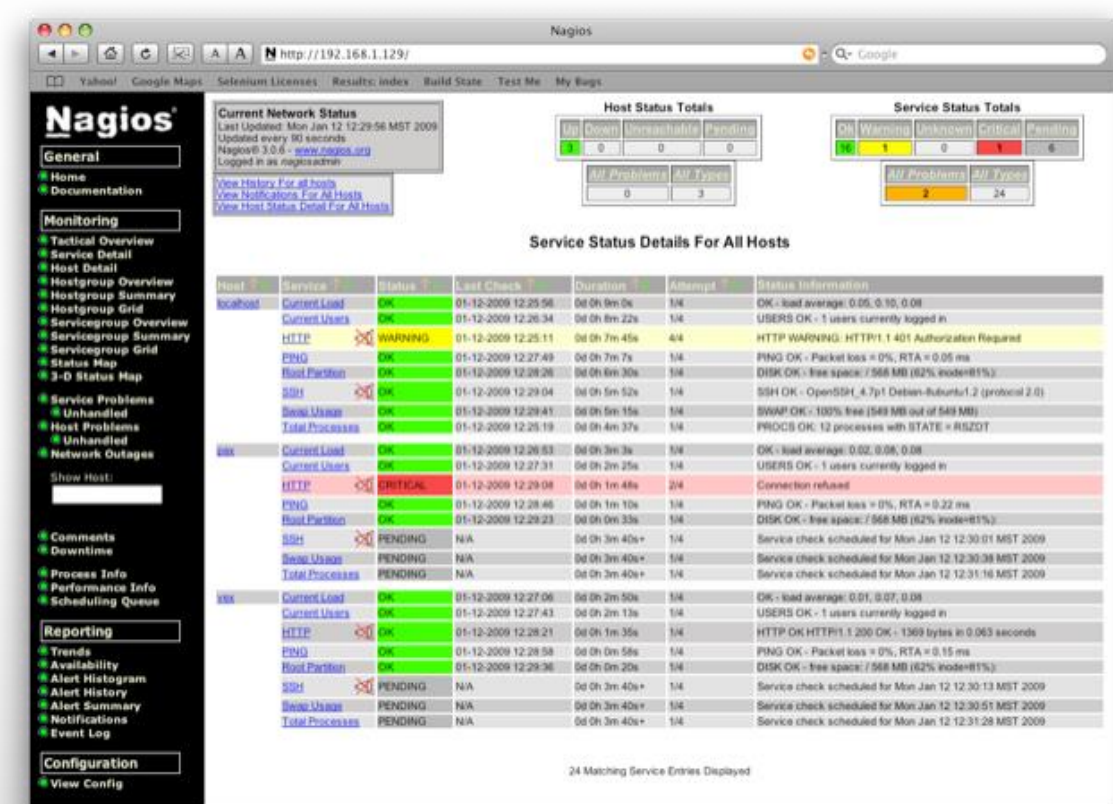

## check\_mk

CMK Projekt: Sammlung von Erweiterungen zum Nagios Monitoring-Kern

### Kernbestandteile (Auszug):

- Configuration & Check Engine (+ check\_mk\_agent) *Automatische Serviceerkennung und Konfigurationserzeugung*
- $Liv$ estatus *Nagios-Broker-Modul für Zugang zu Statusdaten von Hosts und Services*
- **Multisite**

*Web-GUI: verteiltes Monitoring durch mehrere Instanzen, Integration von NagVis/PNP4Nagios, LDAP-Anbindung*

WATO

*Check\_MK Web Administration Tool*

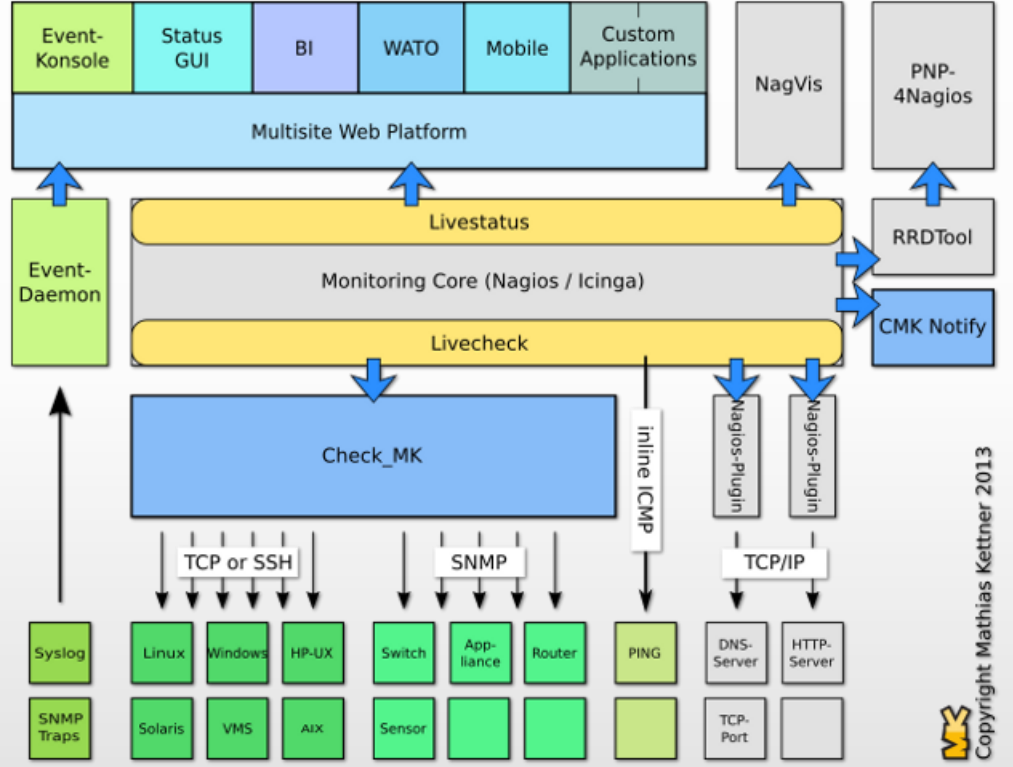

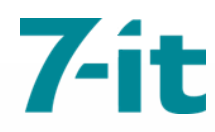

## check\_mk agent

### Merkmale

- Serviceerkennung durch den Check\_MK Agenten
- Passive checks Alle Hostdaten werden in einem Aufruf übermittelt Performancedaten werden in eine RRD gespeichert
- Automatische Inventarisierung
- Automatische Konfigurationserzeugung

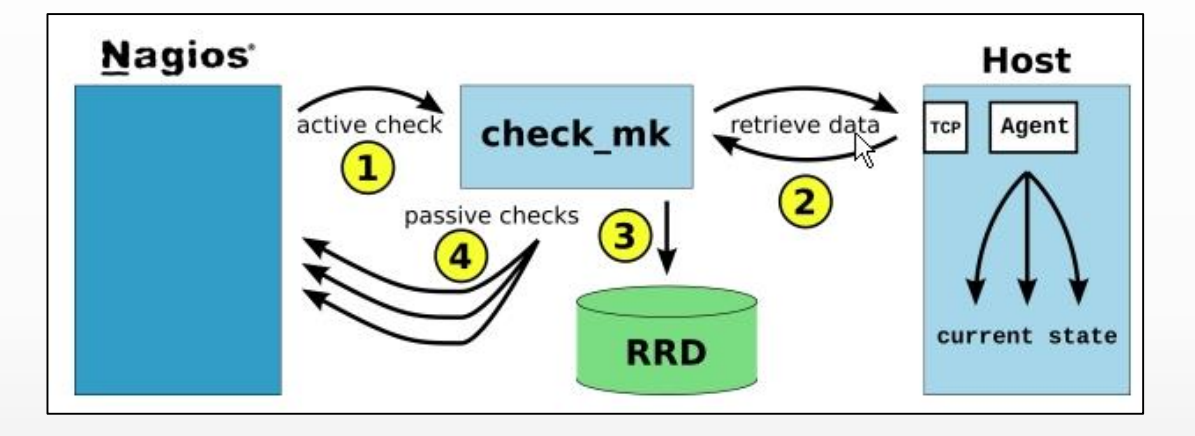

main.mk inventory\_services = ['TSMListener', 'Httpd', 'TapiSrv' ]

# check\_mk agent

#### Windows Agent

- Installation als Windows Service
- Größe < 140 KB
- Konfigurationsfrei
- Abfrage über 6556/TCP

#### Installation

- C:\some\directory\> check mk agent.exe install
- C:\some\directory\> net start check\_mk\_agent

#### Linux Agent

• Installation über Repository oder Monitoring via SSH

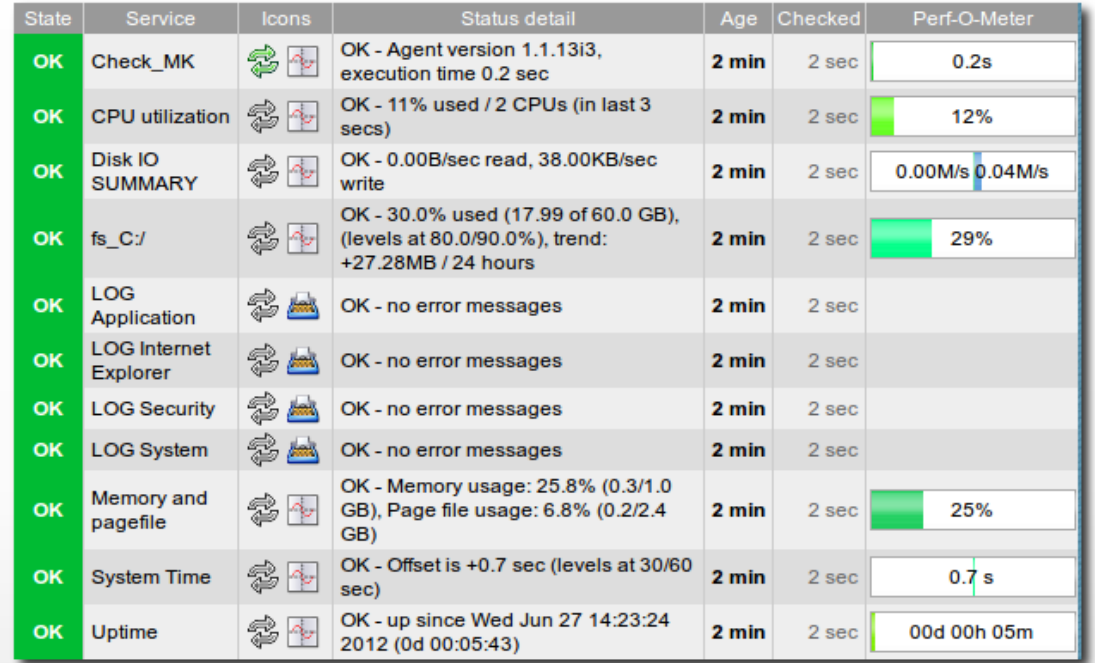

user@host> telnet windowshost 6556 <<<<check\_mk>>> Version: 1.1.13i1 AgentOS: windows WorkingDirectory: C:\some\directory ConfigFile: C:\some\directory\check\_mk.ini AgentDirectory: C:\some\directory PluginsDirectory: C:\some\directory\plugins LocalDirectory: C:\some\directory\local OnlyFrom: 0.0.0.0/0 <<<uptime>>> 12227 <<<df>>  $C: \mathcal{N}$ **NTFS** 62902472 18363880 44538592 30% C:\

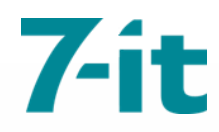

## check\_mk config

### Config Syntax

#### main.mk

all hosts =  $\Gamma$ 'smucsrv05 muc', 'smucsrv06|muc', 'smucsrv08|muc|test', 'smucsrv11|muc|test', 'sparsrv04 | par | sap', 'sparsrv06|par|test|sap|RX\_04', 'smat01|ping', 'smat02|ping',

#### main.mk

```
host\_groups = [( 'munich', [ 'muc' ], ALL_HOSTS ), # all hosts with tag muc
 ( 'saptest', [ 'sap', 'test' ], ALL_HOSTS ), # hosts with tags muc and test
 ( 'mathias', [ 'smat01', 'smat02' ] ), # the hosts smat01 and smat02
```
#### main.mk

```
check_parameters += [
({ "levels" : (95.0, 98.0)} , ALL_HOSTS, [ "fs_/var" ] ),
({ "levels" : (75.0, 85.0)}, [ "win" ], ALL_HOSTS, [ "fs_" ] ),
```
## multisite

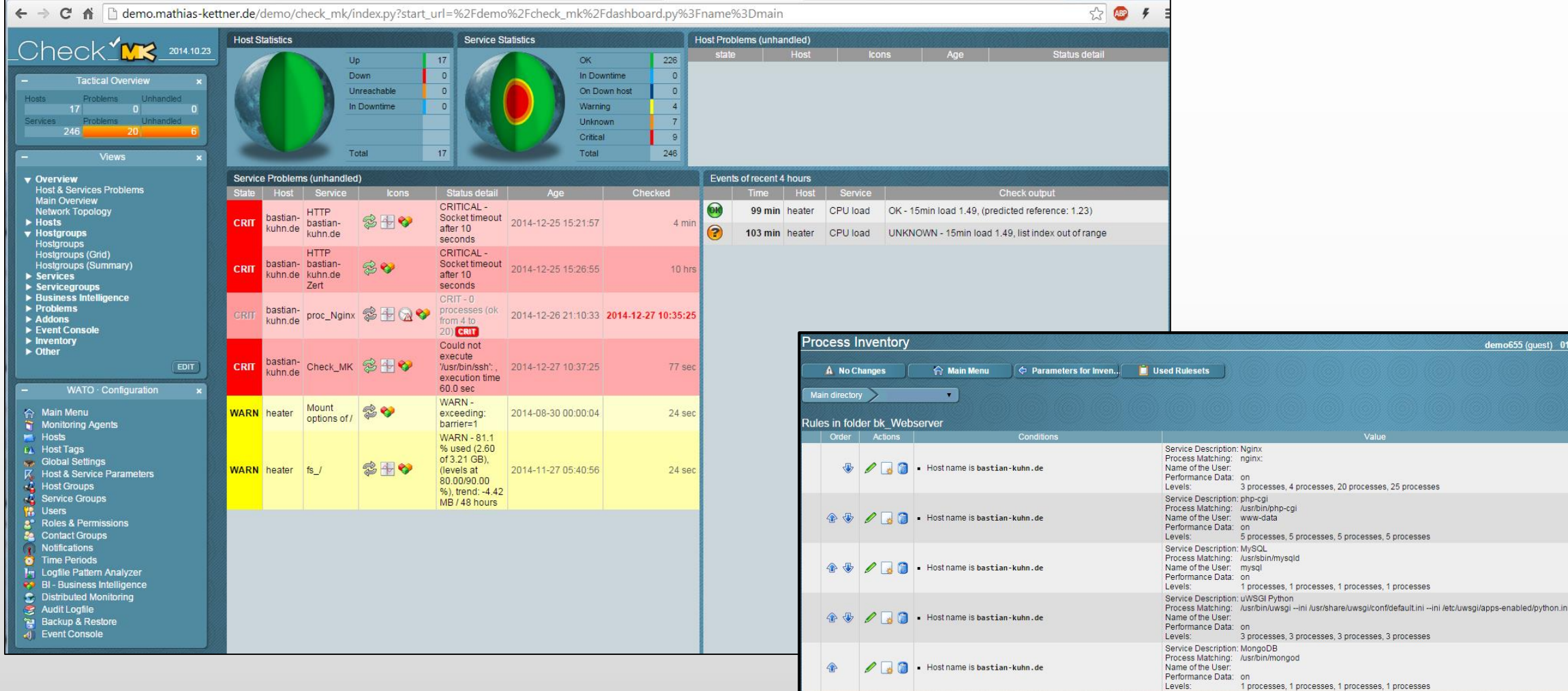

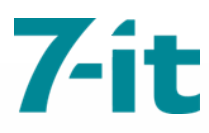

## **OMD - Open Monitoring Distribution**

Software Bundle aus Nagios und vielen zugehörigen Addons

- Integriert, vorkonfiguriert
- Als RPM/DEB Pakete zu beziehen oder über Repositories

### Zusätzliche Features

- Mehrere Instanzen pro Host ("sites")
- Einfache Erstellung von sites  $\bullet$
- Performanceoptimiert
	- $\cdot$  tmpfs
	- rrdcached

#### Software inkludiert:

- **Nagios** 
	- **Monitoring Plugins**
	- nsca
	- check nrpe ٠.
- Icinga
- Shinken
- **NagVis**
- pnp4nagios
- rrdtool/rrdcached
- **Check MK**
- **MK Livestatus**
- **Multisite**
- Dokuwiki
- Thruk
- Mod-Gearman
- check logfiles
- check oracle health
- check mysql health
- jmx4perl
- check webinject
- check multi

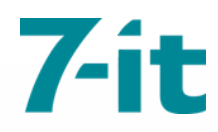

### OMD Installation

Beispiel Ubuntu Server 14.04 LTS

Download der DEB Datei und Installation:

# wget http://files.omdistro.org/releases/debian\_ubuntu/omd-1.20.trusty.amd64.deb

# dpkg -i omd-1.20.trusty.amd64.deb

# apt-get -f install

Siteerstellung: # omd create kunde1

Start der Site (Nagios und alle zugehörigen Prozesse): # omd start kunde1

Konfiguration über http://localhost/kunde1

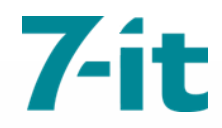

# **OMD Config**

# demo

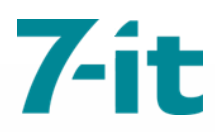

## OMD distributed monitoring

### Anbindung über multisite

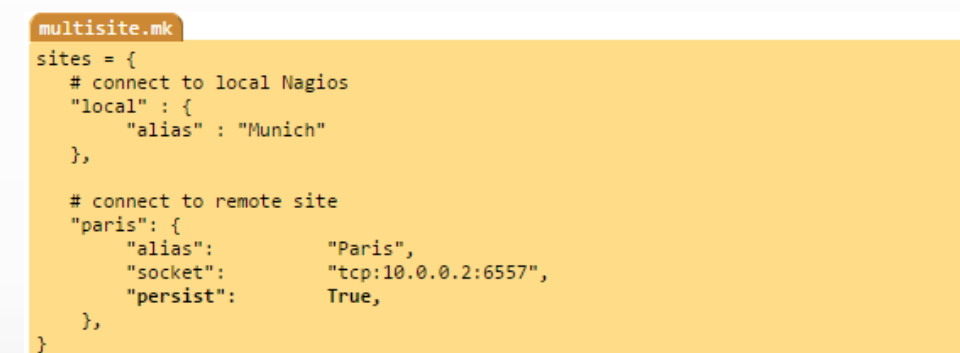

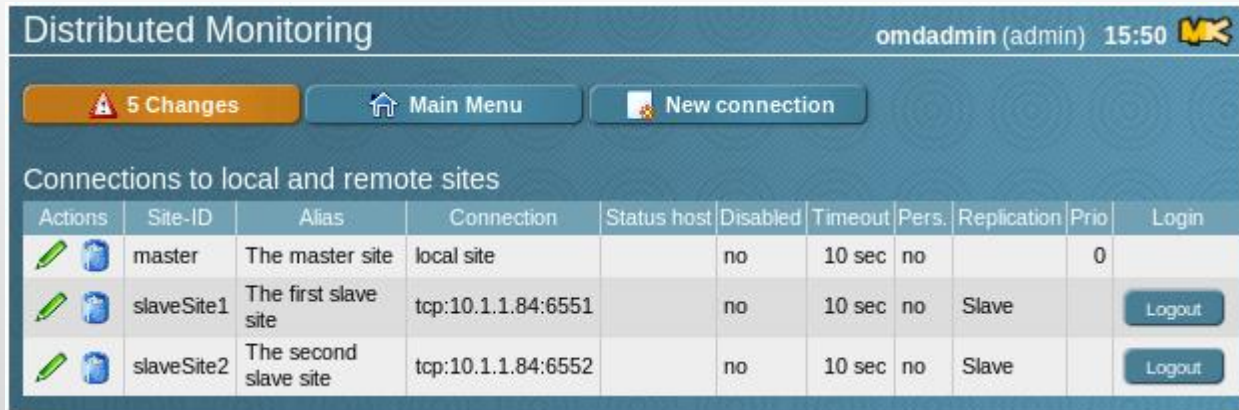

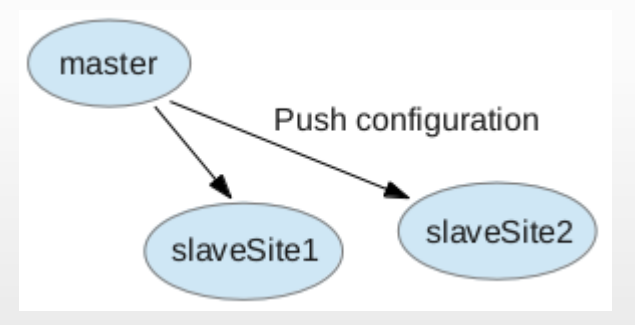

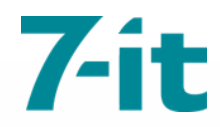

### **MS Exchange monitoring**

**Beispiel lokale Checks** 

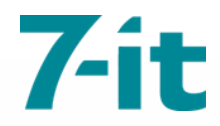

### Vielen Dank!

Referenzen<br>OMD: OMD: [http://omdistro.org](http://omdistro.org/) Check\_MK: [https://mathias-kettner.de/check\\_mk.html](https://mathias-kettner.de/check_mk.html)